## Multi Media Classwork 3-21-19

## **Today's Objectives:**

By the end of the class period students should be able to say:

- 1. I CAN describe another person using at least 21 Terms and create a visual representation
- 2. I CAN use the Text tool to create text boxes with different sizes, font styles, colors and directions.
- 3. I CAN use other tools to create a visual representation and add filters
- Open Fireworks
  - Click File- New
  - Width 800 pixels
  - Height 400 pixels
  - Canvas Color can be any color of your choice
  - SAVE file
    - a. File > SAVE AS

### last name, first-WC 2

► Choose at least one person from your life that you admire or care about. It can be family member or a close friend. You may either use the person's name or their relationship to you to add as the main word on your word cloud. Example: Mother, Friend, or their name.

► Add a symbol or image.

You may draw using the tools or save from the internet and import image. Make sure it is a solid image as to not distract from your text.

► Add words to describe them that start with each of the letters of the alphabet. You may omit letters q, v, x, y and z.

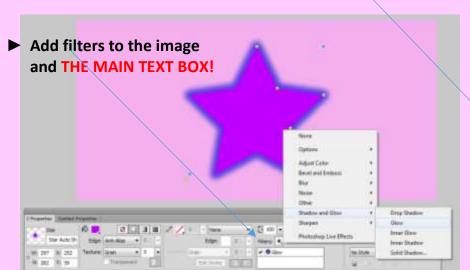

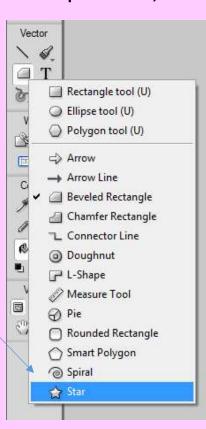

## ► Save as:

## last name, first name-WC 2

- ► Then save again as a JPEG and turn in only the JPEG
- ► To receive full credit, your word cloud must contain:
  - ✓ Main word
  - √ 21 descriptive words
  - ✓ an image
  - √ at least 2 applied filters
  - √ and must be saved and dropped off correctly
  - ✓ and YOU MUST NOT RECREATE THE EXAMPLE!

Use this as a check list to see what letters you have used so far:

- 1) а 2) b 3) С 4) d 5) е
- f 6)
- 7) g 8) h
- 9)
- 10)
- 11) k
- 12) ı 13) m
- 14) n
- 15) 0
- 16)
- 17) r
- 18) S
- 19) t
- 20)
- 21) w

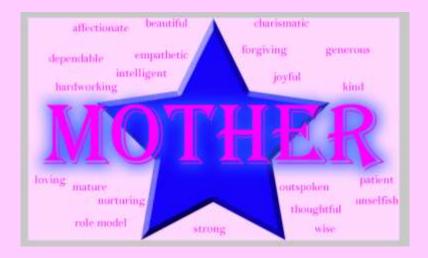